## ECE471: Embedded Systems – Homework 4 Linux GPIO Interface

## Due: Friday, 3 October 2014, 5:00PM EDT

- 1. Use your Raspberry-Pi to work on this project.
	- You will need a breadboard, an LED, some resistors, and some wire for this homework. In class I handed out some female/male hookup wires for connecting the Pi to the breadboard. You should source the remaining parts yourself, although if you for some reason cannot let me know and I can probably arrange something.
	- Download the code from: [http://web.eece.maine.edu/~vweaver/classes/ece471\\_2014f/ece471\\_hw](http://web.eece.maine.edu/~vweaver/classes/ece471_2014f/ece471_hw4_code.tar.gz)4\_ [code.tar.gz](http://web.eece.maine.edu/~vweaver/classes/ece471_2014f/ece471_hw4_code.tar.gz) and copy it to the Raspberry-Pi.
	- Uncompress/unpack it with the command  $\tan -xzyf$  ece471\_hw4\_code.tar.qz
	- Change into the ece471\_hw4\_code directory cd ece471\_hw4\_code

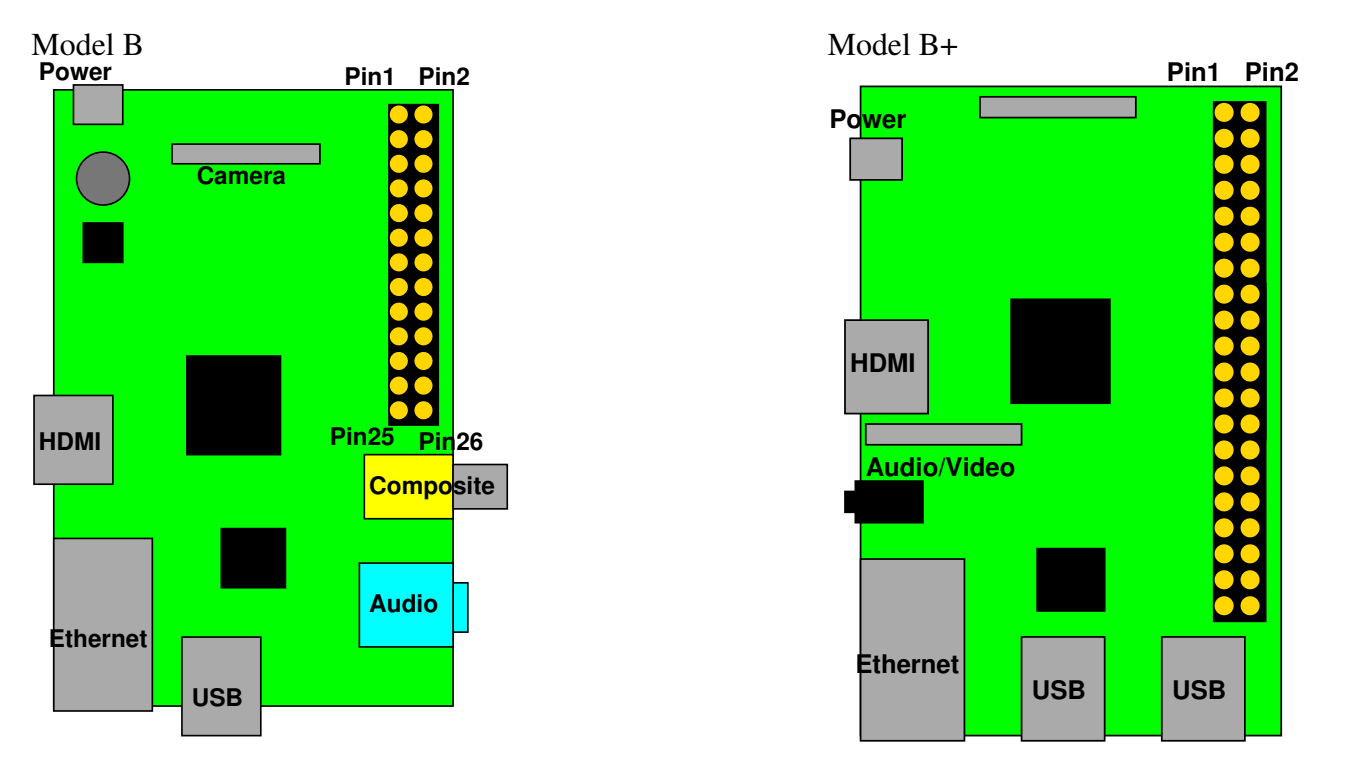

<span id="page-0-0"></span>Figure 1: Raspberry Pi Layout

- 2. Hook up an LED to a GPIO pin (3 points total)
	- (a) Hook up an LED to GPIO4 (if using a beaglebone, pick an appropriate GPIO). Figure [2](#page-1-0) shows the appropriate circuit and Figure [1](#page-0-0) and Table [1](#page-1-1) might be helpful.
	- (b) Modify blink led.c so that it makes the LED blink. It should blink with a pattern of  $0.5$ seconds on, 0.5 seconds off, and repeat forever (until Control-C breaks out of it).
	- (c) As a reminder:

| 3.3V                 | 1  | $\overline{2}$ | 5V                       |
|----------------------|----|----------------|--------------------------|
| GPIO2 (SDA)          | 3  | 4              | 5V                       |
| GPIO3 (SCL)          | 5  | 6              | <b>GND</b>               |
| GPIO4                | 7  | 8              | <b>GPIO14 (UART_TXD)</b> |
| <b>GND</b>           | 9  | 10             | <b>GPIO15 (UART_RXD)</b> |
| GPIO17               | 11 | 12             | GPIO18 (PCM CLK)         |
| GPIO27               | 13 | 14             | <b>GND</b>               |
| GPIO22               | 15 | 16             | GPIO23                   |
| 3.3V                 | 17 | 18             | GPIO24                   |
| GPIO10 (MOSI)        | 19 | 20             | <b>GND</b>               |
| GPIO9 (MISO)         | 21 | 22             | GPIO25                   |
| <b>GPIO11 (SCLK)</b> | 23 | 24             | GPIO8 (CE0)              |
| <b>GND</b>           | 25 | 26             | GPIO7 (CE1)              |
| ID_SD (EEPROM)       | 27 | 28             | ID_SC (EEPROM)           |
| GPIO5                | 29 | 30             | <b>GND</b>               |
| GPIO <sub>6</sub>    | 31 | 32             | GPIO12                   |
| GPIO13               | 33 | 34             | <b>GND</b>               |
| GPIO19               | 35 | 36             | GPIO16                   |
| GPIO26               | 37 | 38             | GPIO <sub>20</sub>       |
| <b>GND</b>           | 39 | 40             | GPIO21                   |

<span id="page-1-1"></span>Table 1: Raspberry Pi Header Pinout

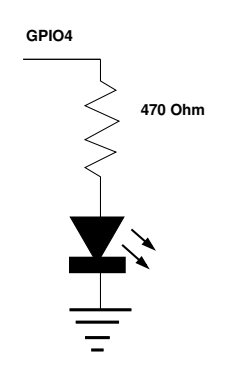

<span id="page-1-0"></span>Figure 2: LED connected to GPIO.

- i. Write the GPIO number to /sys/class/gpio/export to enable it
- ii. Write "out" to /sys/class/gpio/gpio4/direction to make it an output.
- iii. Write "1" or "0" (the ASCII value) to /sys/class/gpio/gpio4/value to change the value.
- iv. usleep() can be used to sleep a certain number of microseconds.

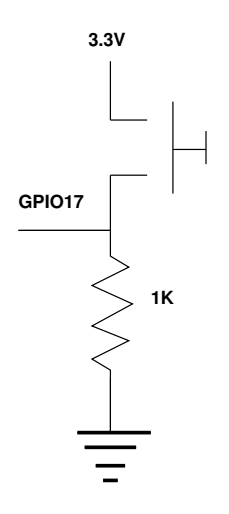

<span id="page-2-0"></span>Figure 3: Switch connected to GPIO.

- 3. Read input from a switch (3 points total)
	- (a) Connect GPIO17 to a switch as shown in Figure [3.](#page-2-0) If you do not have a switch, you can instead just use a piece of wire connected to 3.3V and touch the other end to the proper pin.
	- (b) Modify read\_switch.c so that it waits for the switch to be pressed, and prints to the screen when the key is pressed and when it is released. You can do this by constantly reading the input, you do not need to use interrupts/poll(). You will, however, need to de-bounce the switch in software.
- 4. Something cool: (1 point total)

Edit gpio\_extra.c and do something cool. Put a short description of what you did in the README.

Here are some suggestions:

- Hook up a second LED and have them blink alternately.
- Have the switch toggle the LED on and off.
- Have the LED blink a morse code message.
- 5. Questions to Answer: (2 points total) Put the answer to these in the README.
	- (a) Why is it good to use udelay() rather than a busy loop?
	- (b) How does having an operating system make life easier when programming GPIOs?
	- (c) What limitations does the operating system impose when programming GPIOs that would not be there if you were writing directly to the hardware?
- (d) Would you consider a web browser to be part of an operating system?
- 6. Linux Command Line Exploration (1 point total)

Try out the dmesg program. This shows all of the system boot messages. Try putting the output into less so you can easily scroll back and look at the messages: dmesg | less

You can use grep to search for text. Find out what your machine type is by running:

```
dmesg | grep Machine
```
Report your machine type in the README file.

You can use uname to find out more about your system. Run: uname -a

and report your kernel version in the README file.

You can use  $df$  to find out how much disk is free. Run:

df -h

and report the free space on your rootfs filesystem.

- 7. Submitting your work.
	- Run make submit which will create a hw4\_submit.tar.gz file containing the various files.

You can verify the contents with tar -tzvf hw4\_submit.tar.qz

• e-mail the hw4\_submit.tar.gz file to me by the homework deadline. Be sure to send the proper file!